# Настройки операций на ТСД для работы с алкогольной продукцией

Последние изменения: 2024-03-

Настройка работы с алкогольной продукции на ТСД выполняется отдельно для каждой операции (Сбор начальных остатков, Приход на склад, Инвентаризация, Подбор заказа).

Для сканирования штрихкодов с акцизной марки (PDF417 и Data Matrix) используется ТСД, который умеет сканировать 2D коды. При [необходимости](https://www.cleverence.ru/hardware/mdc/?arrFilter_P1_MIN=27807&arrFilter_P1_MAX=488423&arrFilter_67_MIN=-30&arrFilter_67_MAX=20&arrFilter_114_MIN=3&arrFilter_114_MAX=56&arrFilter_91_1061878051=Y&arrFilter_72_MIN=64&arrFilter_72_MAX=2000&arrFilter_73_MIN=1&arrFilter_73_MAX=8192&set_filter=+) [настройте](https://www.cleverence.ru/support/Category:%25D0%259E%25D0%25B1%25D0%25BE%25D1%2580%25D1%2583%25D0%25B4%25D0%25BE%25D0%25B2%25D0%25B0%25D0%25BD%25D0%25B8%25D0%25B5/) ТСД для работы со штрихкодами PDF417 и Data Matrix.

### Сканирование каждой бутылки или выборочно

#### **Сканирование каждой бутылки**

В таком режиме необходимо сканировать акцизные марки (штрихкоды PDF417 и Data Matrix) на каждой бутылке с выбранной номенклатурой. В таблицу будет заноситься код алкогольной продукции (из штрихкода PDF417) и серийный номер (из штрихкода Data Matrix).

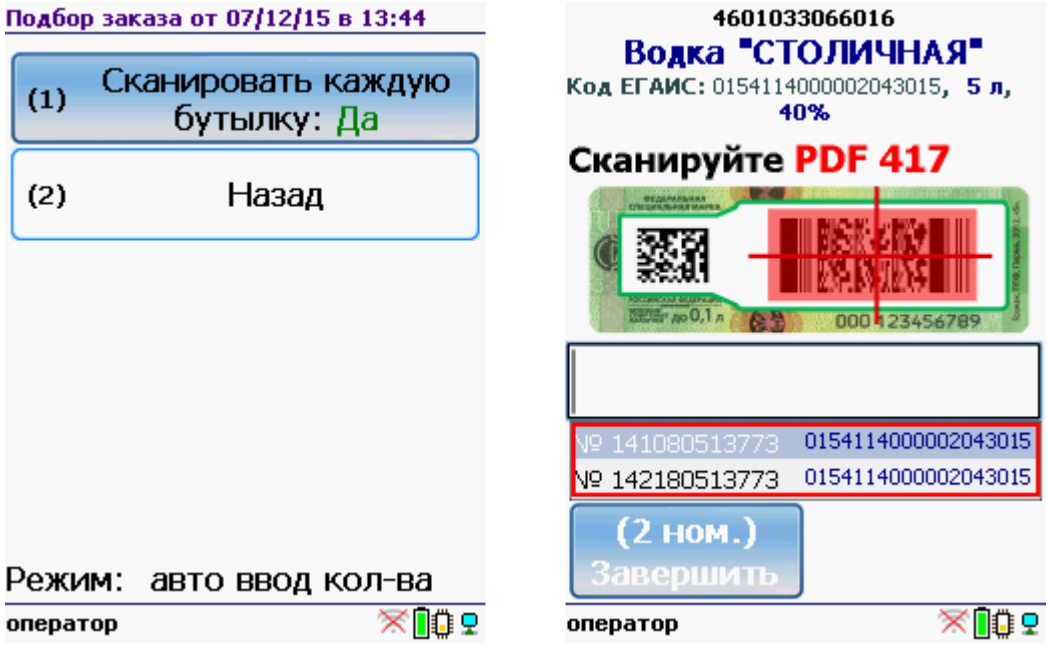

#### **Выборочное сканирование**

В таком режиме работы сканирование акцизных марок (штрихкоды PDF417 и Data Matrix) происходит выборочно: либо по одной бутылке на наименование, либо по несколько штук на наименование (например, выборочно по одной на каждую палету или коробку).

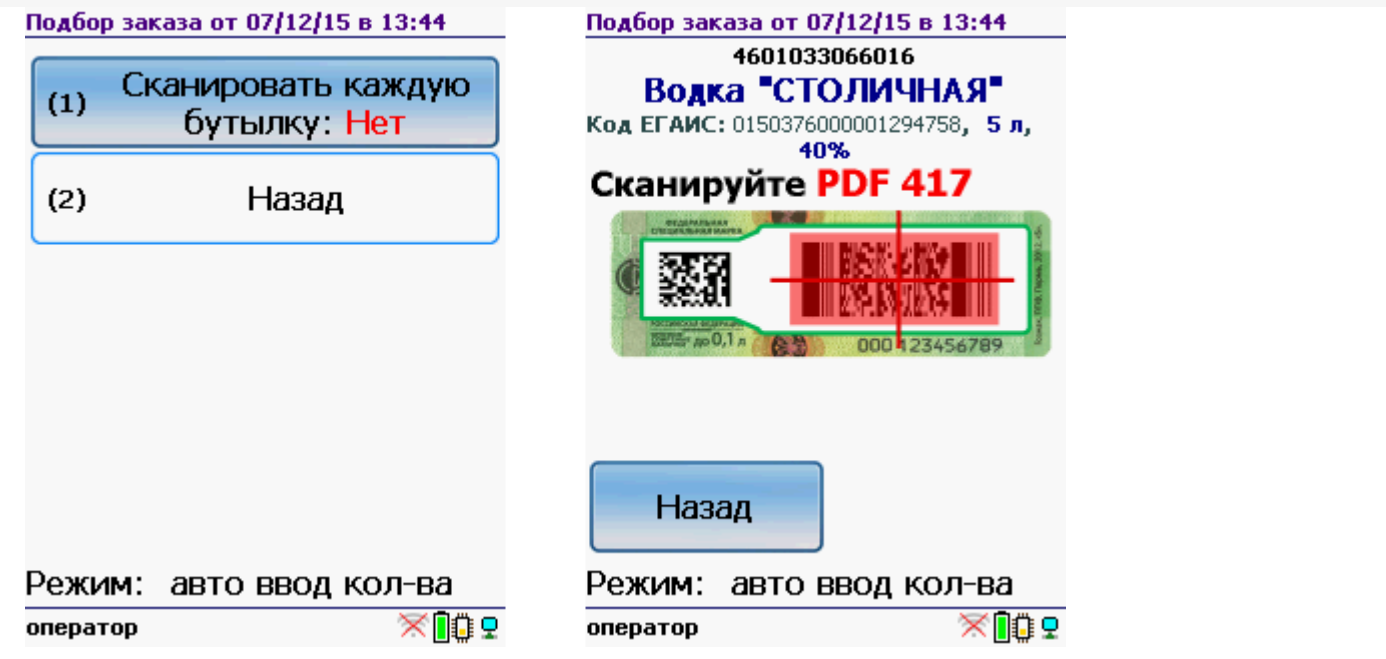

После сканирования вводится количество бутылок, которые считаются сканированными (например, которые находятся на палете или в коробке).

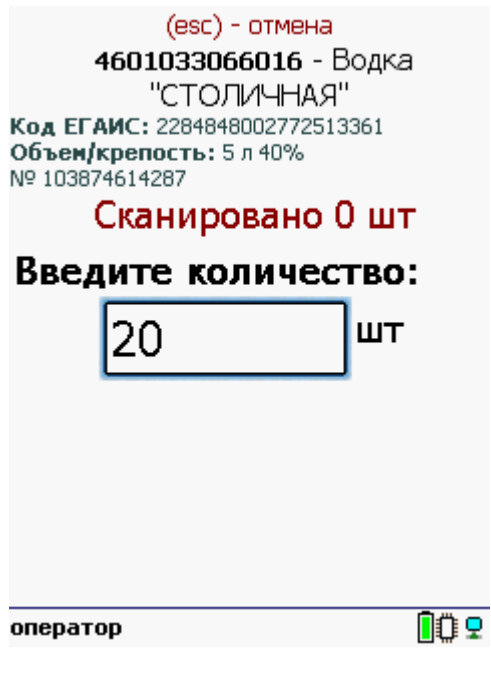

### Работа с CheckMark

Настройка работы с CheckMark доступна только для ТСД с [установленным](https://www.cleverence.ru/software/mobile-smarts/ms-egais/#spec) CheckMark , для остальных терминалов настройка не отображается.

### **Работа с CheckMark**

ТСД с CheckMark должен быть **обязательно** зарегистрирован в системе ЕГАИС ЦентрИнформ ( модели ТСД [поддерживающие](https://www.cleverence.ru/software/mobile-smarts/ms-egais/#spec) работу с CheckMark). Во время работы требуется [подключение](https://www.cleverence.ru/support/Category:%25D0%259E%25D0%25B1%25D0%25BE%25D1%2580%25D1%2583%25D0%25B4%25D0%25BE%25D0%25B2%25D0%25B0%25D0%25BD%25D0%25B8%25D0%25B5/) ТСД к интернету, для онлайн запроса в облако ФС РАР.

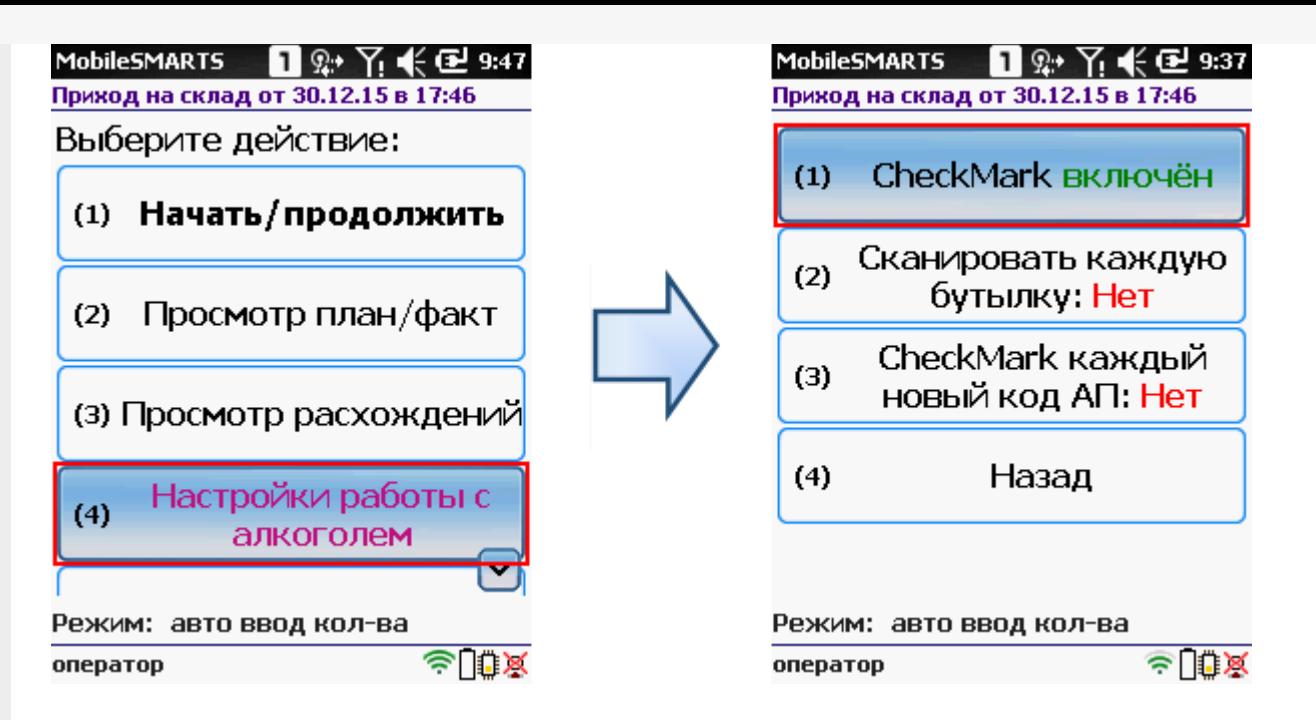

Когда CheckMark включен, то работа выполняется и в Mobile SMARTS и в CheckMark. Отдельно запускать программу CheckMark не нужно, она запустится автоматически в нужном месте работы.

После сканирования штрихкода запустится программа CheckMark (запуск, проверки и подключение к базе может занять какое-то время).

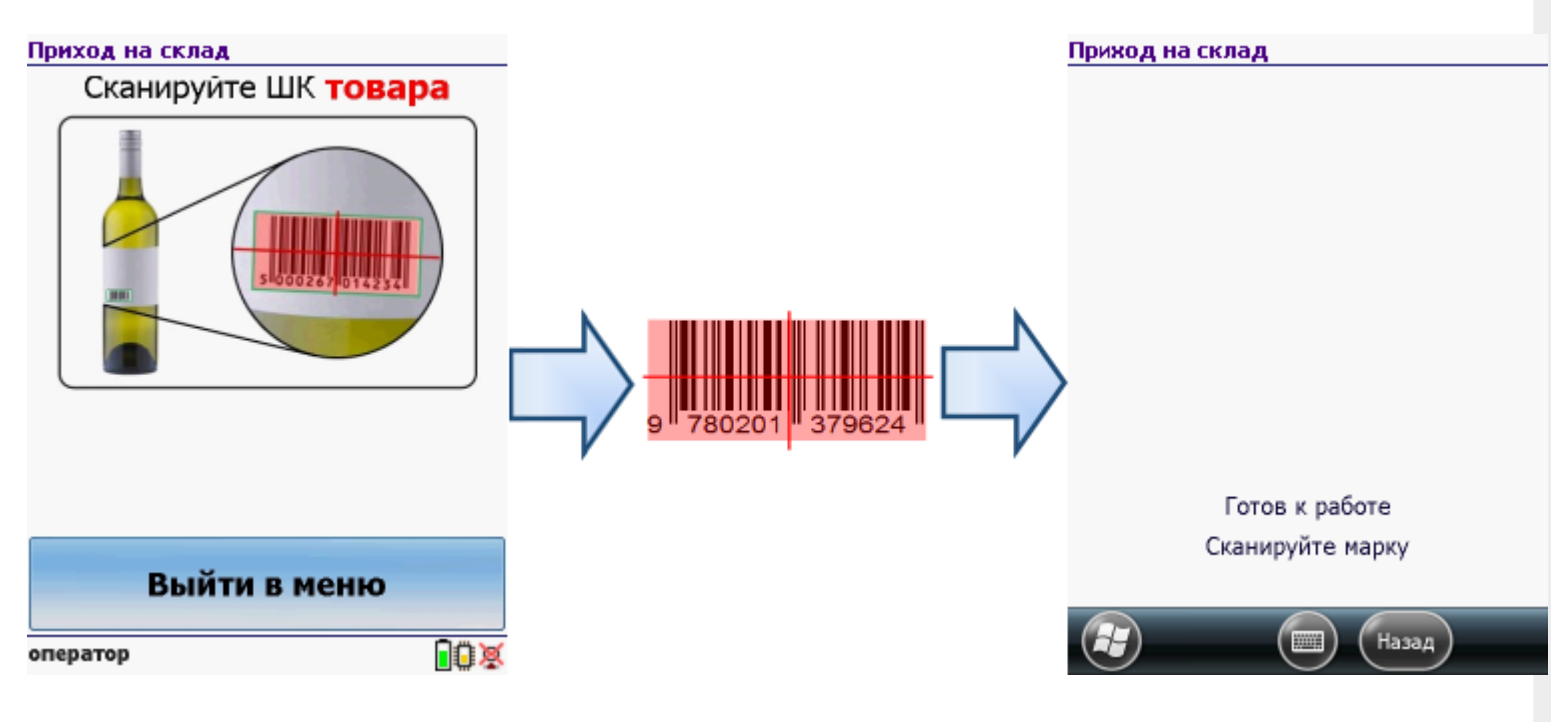

**Работа без CheckMark**

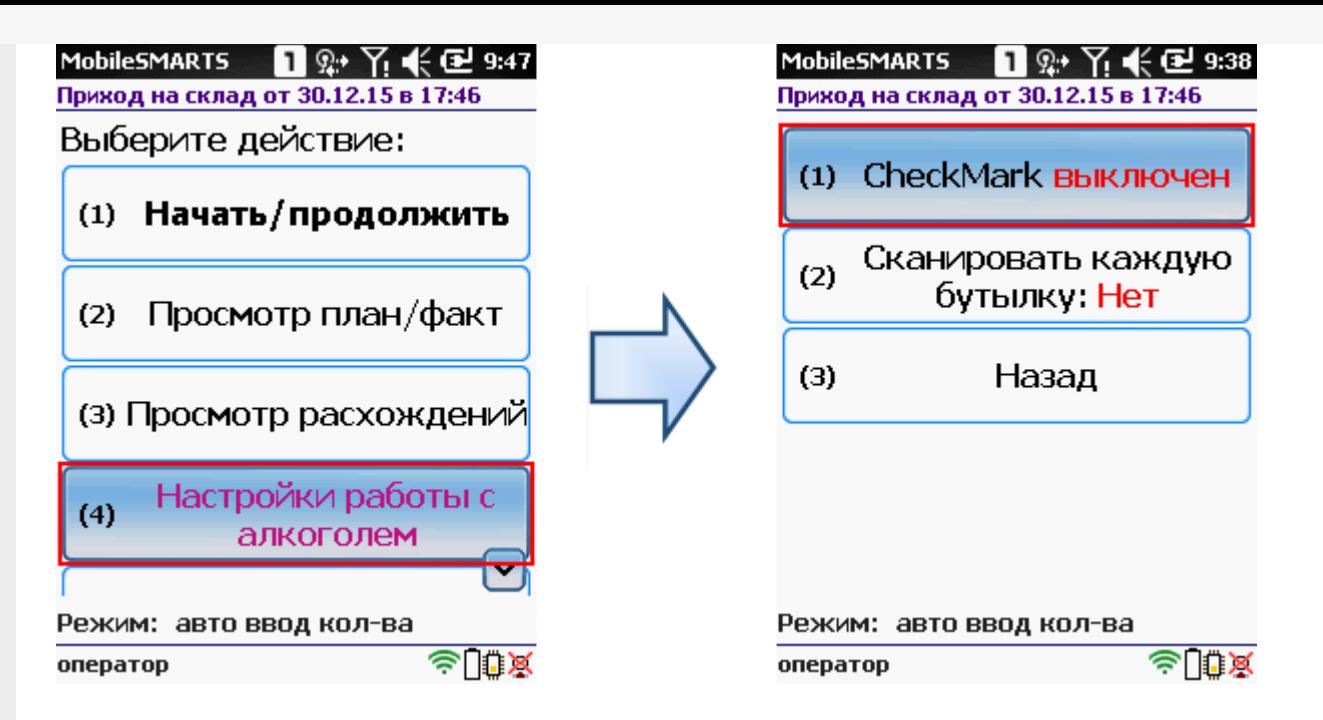

Когда CheckMark выключен, то работа полностью выполняется в Mobile SMARTS.

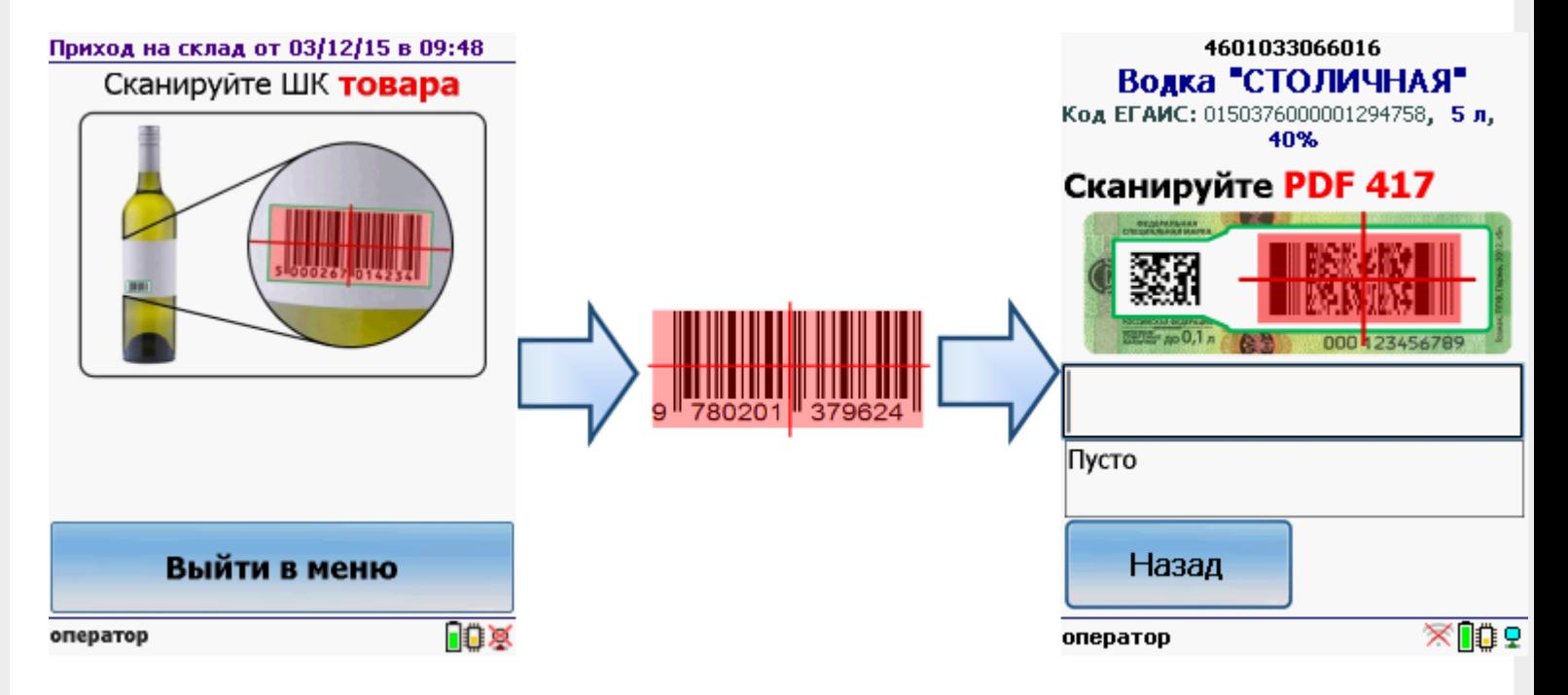

# CheckMark каждый новый код АП

Настройка задаёт поведение CheckMark при смене алкокода, найденного в штрихкоде PDF417.

Если в настройке указано Да, то при смене кода алкогольной продукции вызывается CheckMark.

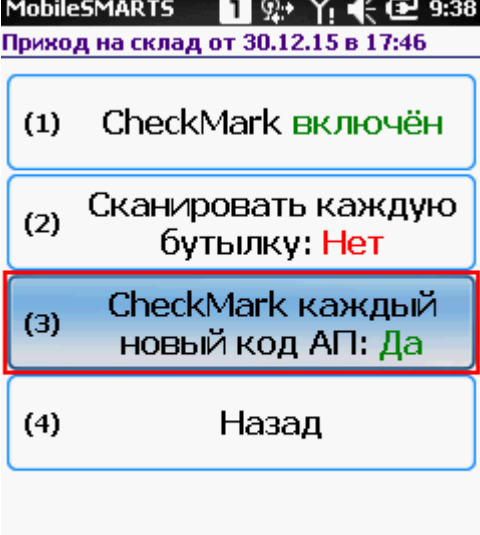

Режим: авто ввод кол-ва ≈ ∏⊕ ≫ оператор

Если в настройке указано Нет, то при смене кода алкогольной продукции CheckMark не вызывается.

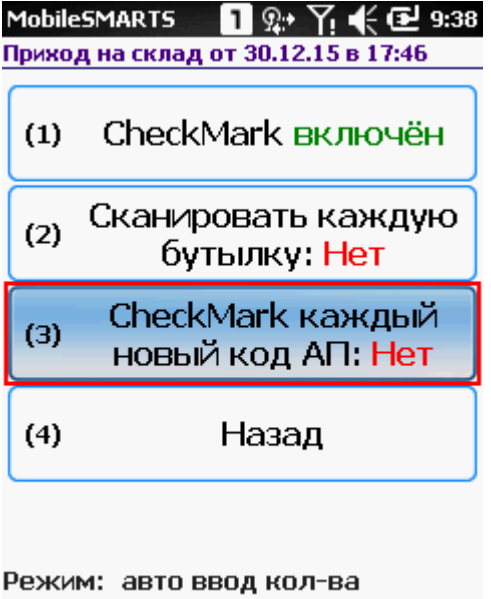

оператор

 $\triangle$   $\Box$   $\Diamond$ 

# Спрашивать маленький штрихкод марки

Настройка доступна только для операции «Сбор [начальных](https://www.cleverence.ru/support/%25D0%25A1%25D0%25B1%25D0%25BE%25D1%2580+%25D0%25BD%25D0%25B0%25D1%2587%25D0%25B0%25D0%25BB%25D1%258C%25D0%25BD%25D1%258B%25D1%2585+%25D0%25BE%25D1%2581%25D1%2582%25D0%25B0%25D1%2582%25D0%25BA%25D0%25BE%25D0%25B2+%25D0%25B0%25D0%25BB%25D0%25BA%25D0%25BE%25D0%25B3%25D0%25BE%25D0%25BB%25D1%258C%25D0%25BD%25D0%25BE%25D0%25B9+%25D0%25BF%25D1%2580%25D0%25BE%25D0%25B4%25D1%2583%25D0%25BA%25D1%2586%25D0%25B8%25D0%25B8/) остатков».

Если в настройке указано Нет, то нет необходимости сканировать штрихкод Data Matrix. С акцизной марки сканируется только штрихкод PDF417 (большой штрихкод).

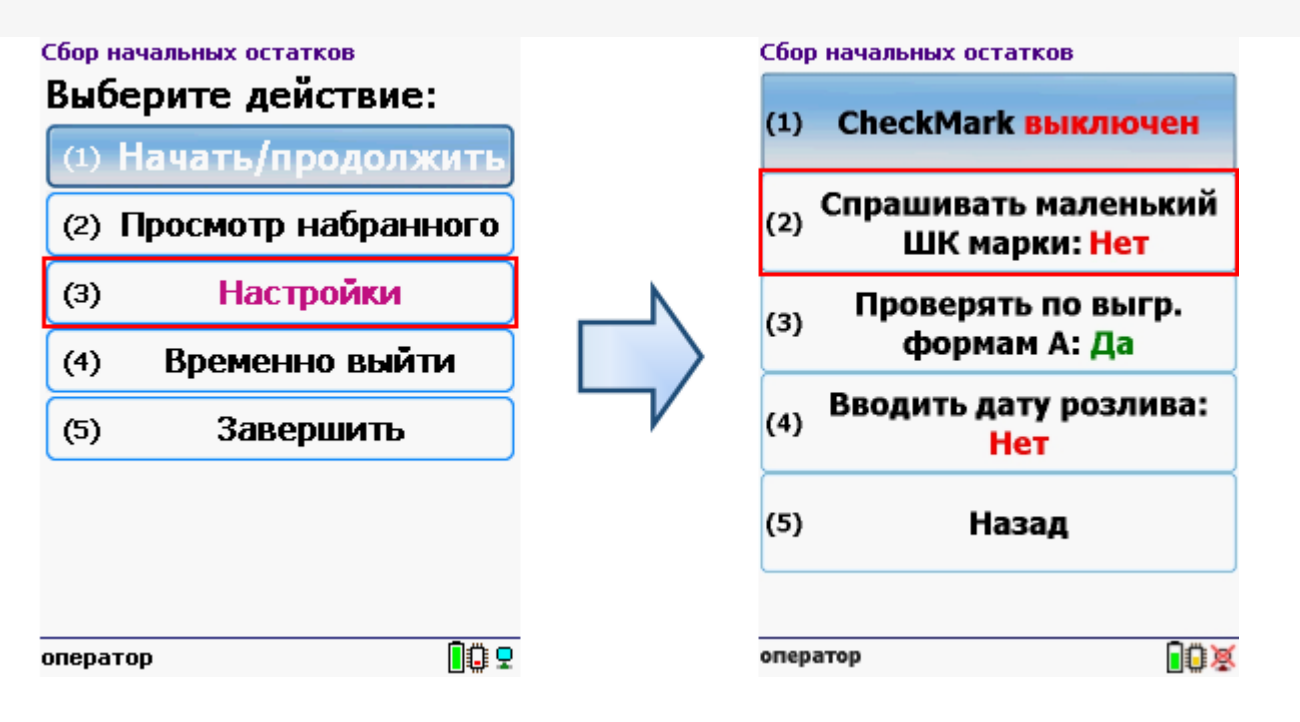

Если в настройке указано Да, то необходимо сканировать оба штрихкода с акцизной марки (PDF417 и Data Matrix).

## Проверка по выгруженным формам А

Настройка доступна только для операции «Сбор [начальных](https://www.cleverence.ru/support/%25D0%25A1%25D0%25B1%25D0%25BE%25D1%2580+%25D0%25BD%25D0%25B0%25D1%2587%25D0%25B0%25D0%25BB%25D1%258C%25D0%25BD%25D1%258B%25D1%2585+%25D0%25BE%25D1%2581%25D1%2582%25D0%25B0%25D1%2582%25D0%25BA%25D0%25BE%25D0%25B2+%25D0%25B0%25D0%25BB%25D0%25BA%25D0%25BE%25D0%25B3%25D0%25BE%25D0%25BB%25D1%258C%25D0%25BD%25D0%25BE%25D0%25B9+%25D0%25BF%25D1%2580%25D0%25BE%25D0%25B4%25D1%2583%25D0%25BA%25D1%2586%25D0%25B8%25D0%25B8/) остатков».

Если в настройке указано Да, то можно определить, имеются ли по конкретной бутылке соответствующая ей форма А. Для этого в учетную систему должны быть заведены номера форм А, их номера подтверждения ЕГАИС, а также диапазоны серийных номеров акцизных марок (это всё делается вручную по имеющимся сканам форм А).

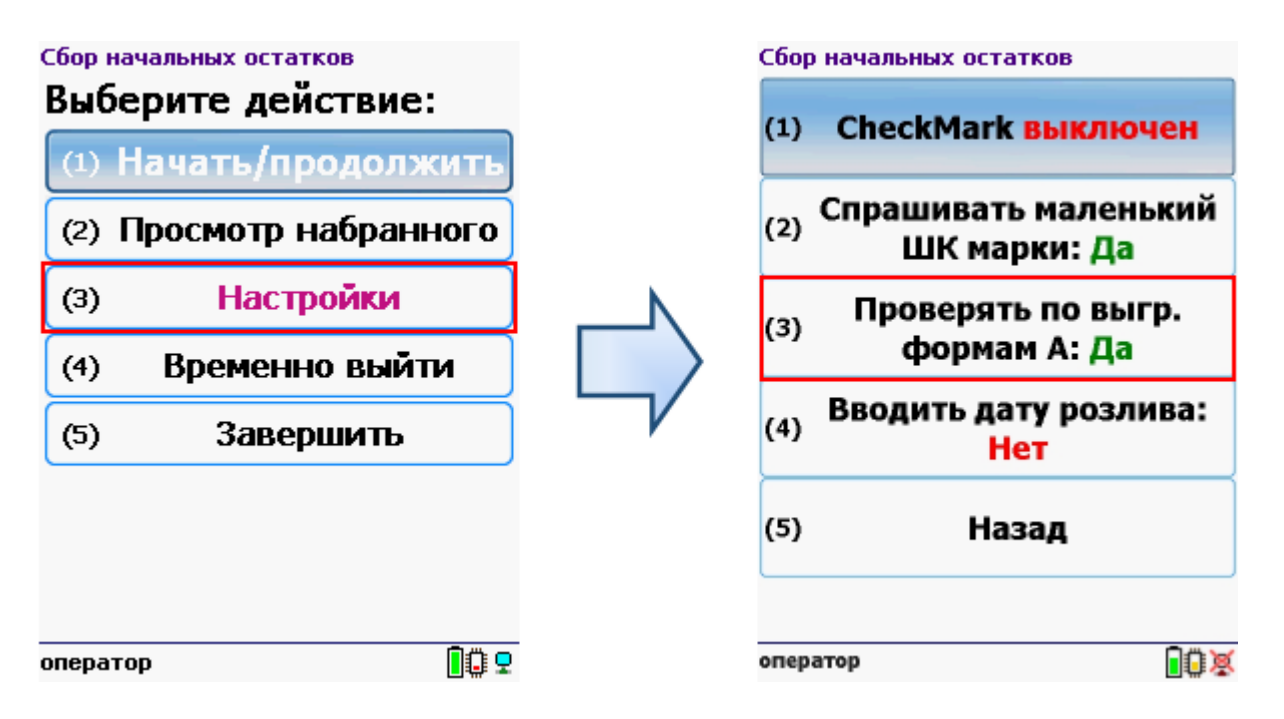

При сканировании штрихкода акцизной марки, программа ищет попадание серийного номера марки хотя бы в один из выгруженных диапазонов. Если совпадения нет, на экран выводится предупреждение, и такую бутылку можно отставить в сторону для дальнейших разбирательств.

Сбор начальных остатков

# Марки 103834614287 нет в выгруженных формах А!

Обратите отдельное внимание на этот товар. Для продолжения работы нажмите ОК

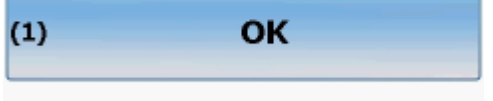

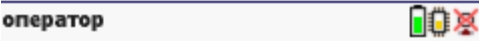

Если в настройке указано Нет, то такая проверка не выполняется.

# Дата розлива

Ввод даты розлива доступен только для операции «Сбор [начальных](https://www.cleverence.ru/support/%25D0%25A1%25D0%25B1%25D0%25BE%25D1%2580+%25D0%25BD%25D0%25B0%25D1%2587%25D0%25B0%25D0%25BB%25D1%258C%25D0%25BD%25D1%258B%25D1%2585+%25D0%25BE%25D1%2581%25D1%2582%25D0%25B0%25D1%2582%25D0%25BA%25D0%25BE%25D0%25B2+%25D0%25B0%25D0%25BB%25D0%25BA%25D0%25BE%25D0%25B3%25D0%25BE%25D0%25BB%25D1%258C%25D0%25BD%25D0%25BE%25D0%25B9+%25D0%25BF%25D1%2580%25D0%25BE%25D0%25B4%25D1%2583%25D0%25BA%25D1%2586%25D0%25B8%25D0%25B8/) остатков».

### **Вводить дату розлива: Да**

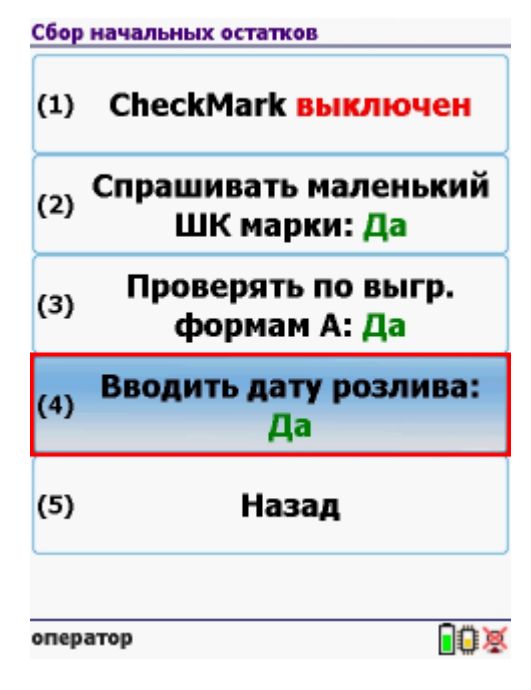

В таком режиме работы после сканирования [штрихкода](https://www.cleverence.ru/support/%25D0%25A8%25D1%2582%25D1%2580%25D0%25B8%25D1%2585%25D0%25BA%25D0%25BE%25D0%25B4/#.D0.9A.D0.BE.D0.B4.EAN133.1) EAN13 (это тот штрихкод, что сканируется на кассе) будет предложено ввести дату розлива (когда CheckMark выключен) и только после этого сканировать акцизные марки (штрихкоды PDF417 и Data Matrix).

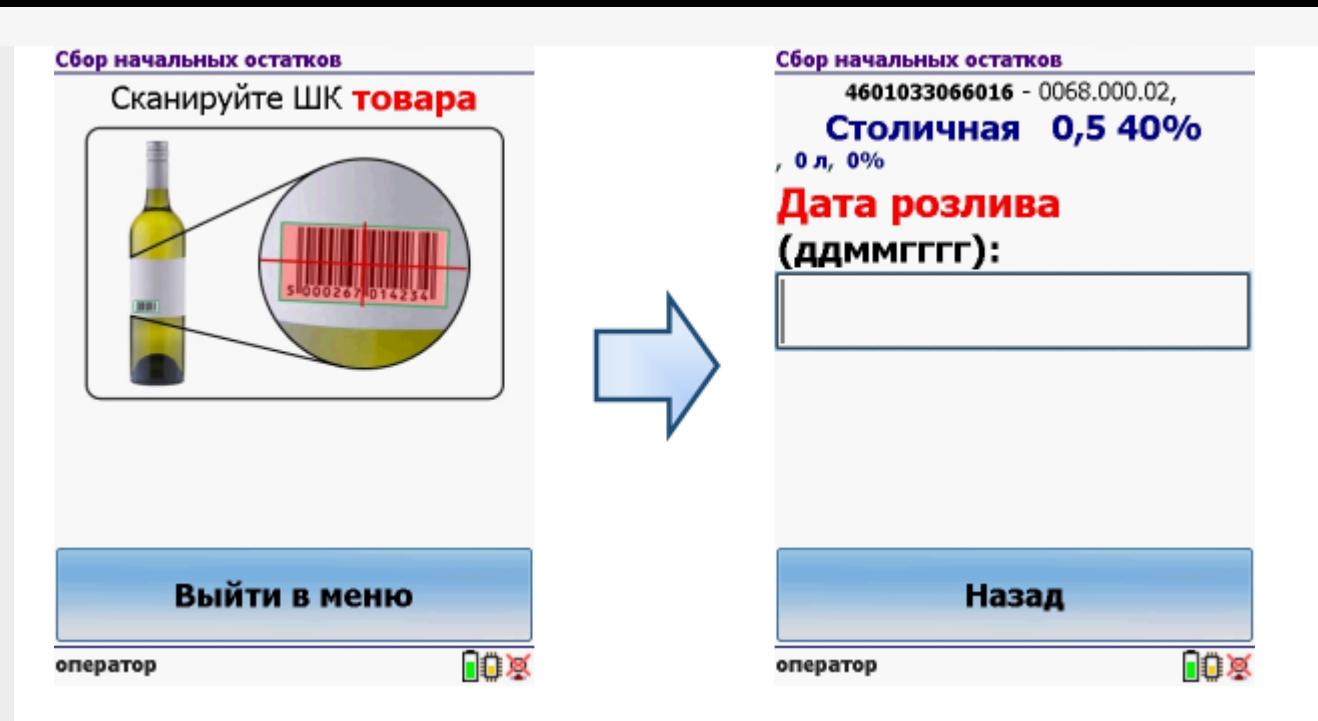

Когда CheckMark включен, то вводить дату розлива нужно после сканирования штрихкодов (PDF417 и DataMatrix) первой бутылки.

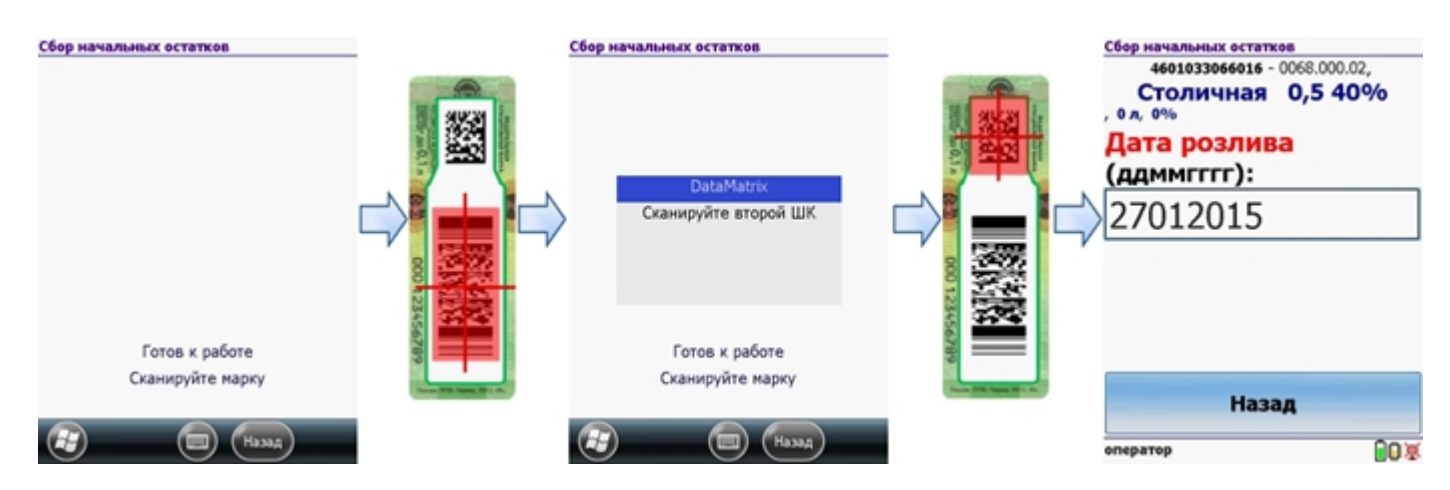

#### **Вводить дату розлива: Нет**

Когда ввод даты розлива отключен, то работа будет проходить в обычном режиме.

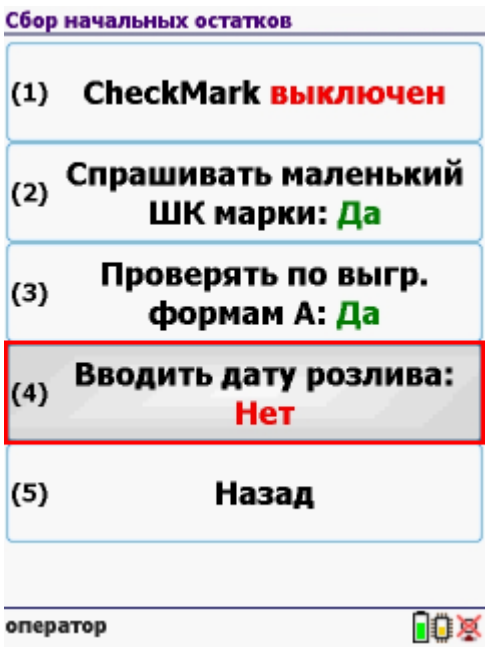

**Смотрите также:**

- Сбор начальных остатков [алкогольной](https://www.cleverence.ru/support/%25D0%25A1%25D0%25B1%25D0%25BE%25D1%2580+%25D0%25BD%25D0%25B0%25D1%2587%25D0%25B0%25D0%25BB%25D1%258C%25D0%25BD%25D1%258B%25D1%2585+%25D0%25BE%25D1%2581%25D1%2582%25D0%25B0%25D1%2582%25D0%25BA%25D0%25BE%25D0%25B2+%25D0%25B0%25D0%25BB%25D0%25BA%25D0%25BE%25D0%25B3%25D0%25BE%25D0%25BB%25D1%258C%25D0%25BD%25D0%25BE%25D0%25B9+%25D0%25BF%25D1%2580%25D0%25BE%25D0%25B4%25D1%2583%25D0%25BA%25D1%2586%25D0%25B8%25D0%25B8/) продукции
- Приход на склад [алкогольной](https://www.cleverence.ru/support/%25D0%259F%25D1%2580%25D0%25B8%25D1%2585%25D0%25BE%25D0%25B4+%25D0%25BD%25D0%25B0+%25D1%2581%25D0%25BA%25D0%25BB%25D0%25B0%25D0%25B4+%25D0%25B0%25D0%25BB%25D0%25BA%25D0%25BE%25D0%25B3%25D0%25BE%25D0%25BB%25D1%258C%25D0%25BD%25D0%25BE%25D0%25B9+%25D0%25BF%25D1%2580%25D0%25BE%25D0%25B4%25D1%2583%25D0%25BA%25D1%2586%25D0%25B8%25D0%25B8/) продукции
- Подбор заказа [алкогольной](https://www.cleverence.ru/support/%25D0%259F%25D0%25BE%25D0%25B4%25D0%25B1%25D0%25BE%25D1%2580+%25D0%25B7%25D0%25B0%25D0%25BA%25D0%25B0%25D0%25B7%25D0%25B0+%25D0%25B0%25D0%25BB%25D0%25BA%25D0%25BE%25D0%25B3%25D0%25BE%25D0%25BB%25D1%258C%25D0%25BD%25D0%25BE%25D0%25B9+%25D0%25BF%25D1%2580%25D0%25BE%25D0%25B4%25D1%2583%25D0%25BA%25D1%2586%25D0%25B8%25D0%25B8/) продукции
- [Инвентаризация](https://www.cleverence.ru/support/%25D0%2598%25D0%25BD%25D0%25B2%25D0%25B5%25D0%25BD%25D1%2582%25D0%25B0%25D1%2580%25D0%25B8%25D0%25B7%25D0%25B0%25D1%2586%25D0%25B8%25D1%258F+%25D0%25B0%25D0%25BB%25D0%25BA%25D0%25BE%25D0%25B3%25D0%25BE%25D0%25BB%25D1%258C%25D0%25BD%25D0%25BE%25D0%25B9+%25D0%25BF%25D1%2580%25D0%25BE%25D0%25B4%25D1%2583%25D0%25BA%25D1%2586%25D0%25B8%25D0%25B8/) алкогольной продукции

[ЕГАИС](https://www.cleverence.ru/support/search/?tags=%25D0%2595%25D0%2593%25D0%2590%25D0%2598%25D0%25A1), [работа](https://www.cleverence.ru/support/search/?tags=%25D1%2580%25D0%25B0%25D0%25B1%25D0%25BE%25D1%2582%25D0%25B0+%25D0%25BD%25D0%25B0+%25D0%25A2%25D0%25A1%25D0%2594) на ТСД Đ

### Не нашли что искали?

 $\odot$ Задать вопрос в техническую поддержку